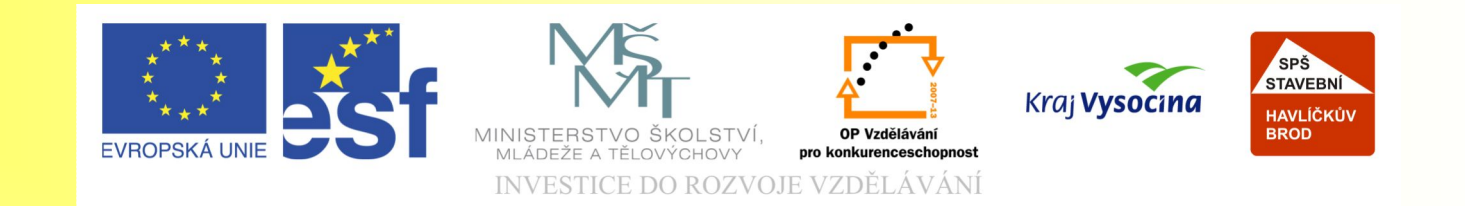

# Téma: Efekty v CorelDRAW -8. díl

#### Vypracovala: Ing. Jana Wasserbauerová

TE NTO PROJEKT JE SPOLUFINANCOVÁN EVROPSKÝM SOCIÁLNÍM F ONDE M A S T ÁT NÍM R O Z P OČ TEM Č E S K É R E P UBLIK Y .

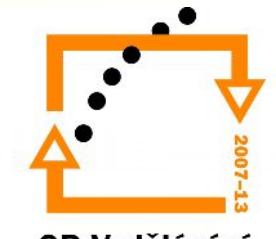

OP Vzdělávání pro konkurenceschopnost

# Interaktivní přechod

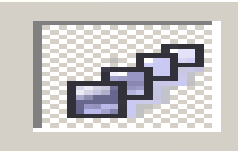

- Vytváří se nástrojem *Interaktivní přechod*.
- Umožňuje vytvořit přechod z jednoho objektu do druhého.
- V panelu **Vlastností** se nastavuje počet přechodových tvarů, barva přechodu, přechod pomocí křivky.

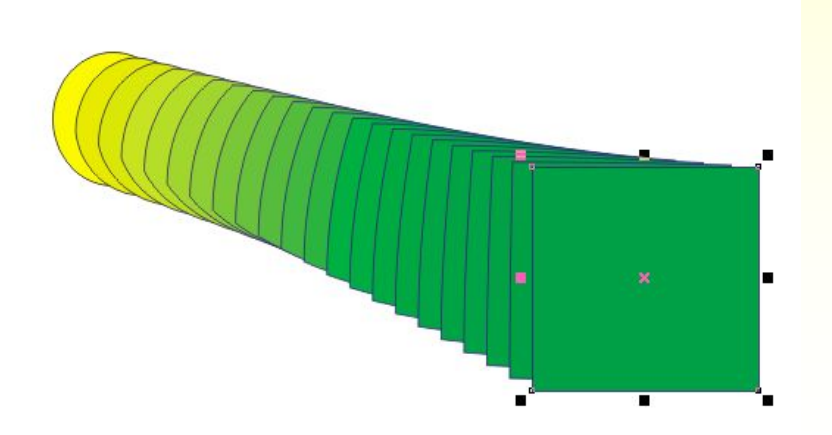

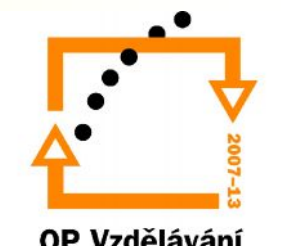

OP Vzdělávání pro konkurenceschopnost

### Interaktivní kontura

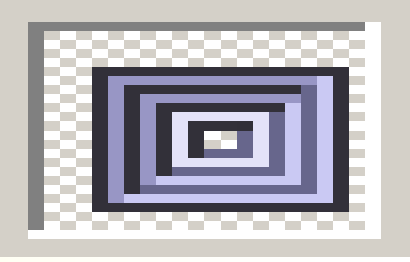

- Nástroj *Interaktivní kontura* umožňuje vytvářet soustředné objekty, které se sbíhají ven nebo dovnitř.
- Vytváří se tak trojrozměrný efekt.

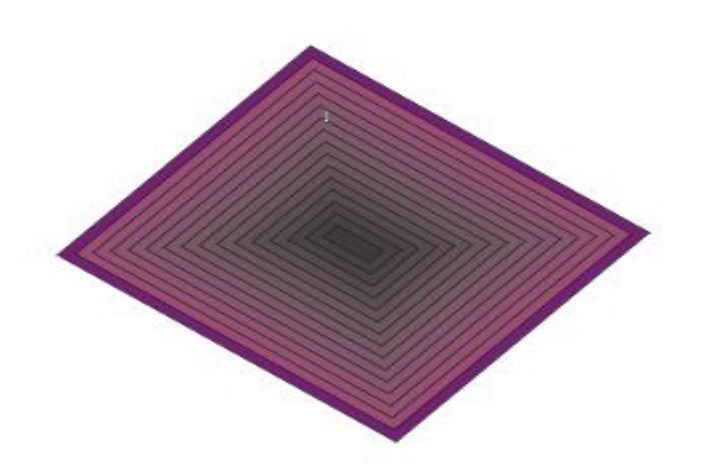

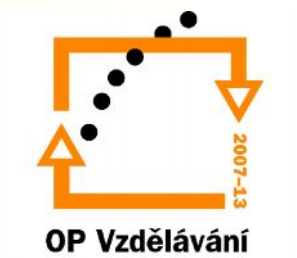

#### **Deformace**

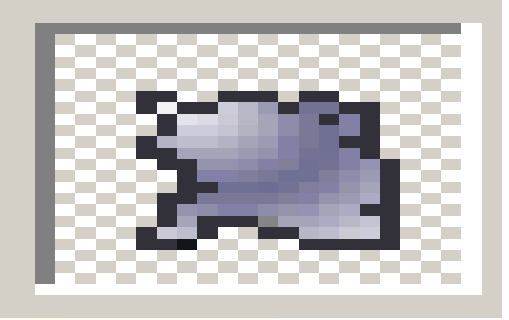

- Nástrojem *Interaktivní deformace* lze deformovat objekt.
- Možnosti deformace:
	- Tlak
	- Tah
	- Kostrbatost
	- Zkrut

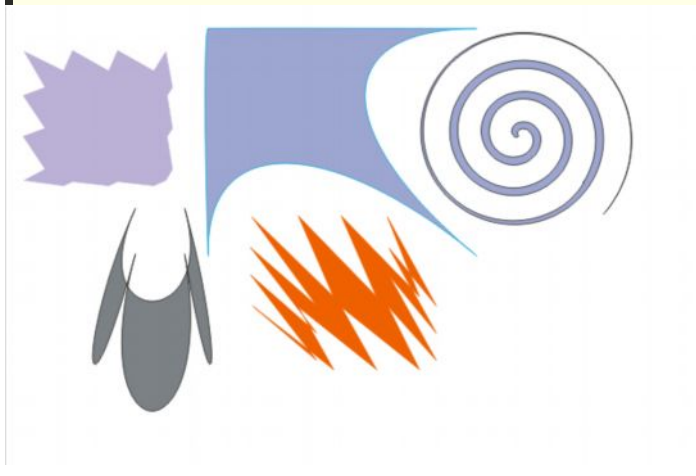

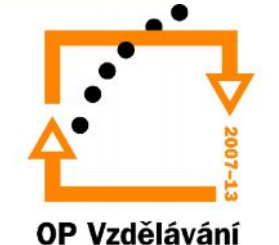

# **Obálka**

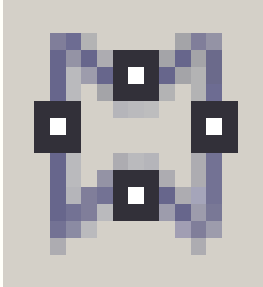

- *Interaktivní obálka* umožňuje modelovat objekty.
- Vytváří zdání umístění objektu v prostoru.

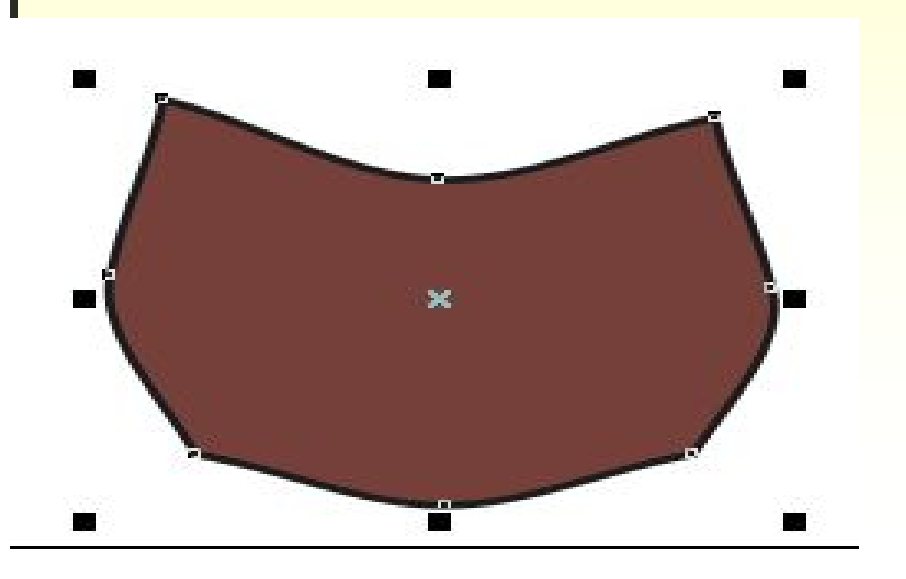

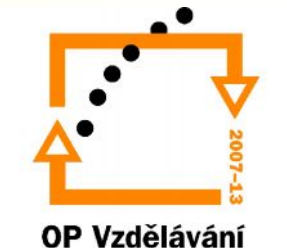

# Vysunutí

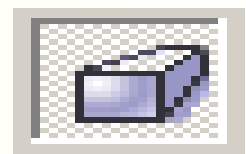

- Interaktivní vysunutí umožňuje vytvářet trojrozměrné efekty.
- Možnosti najdeme v panelu Vlastností.

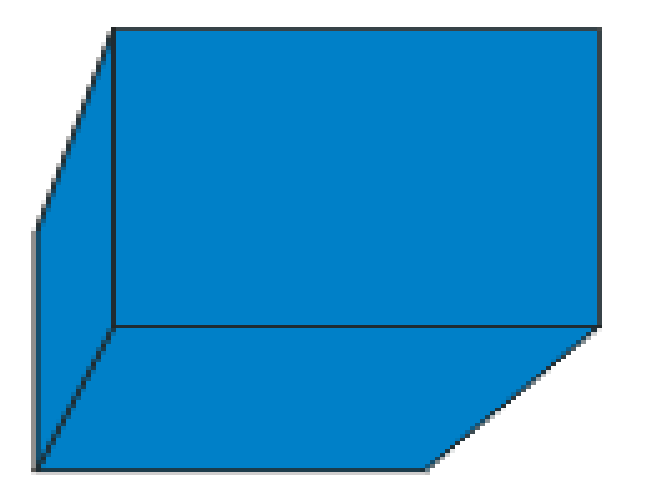

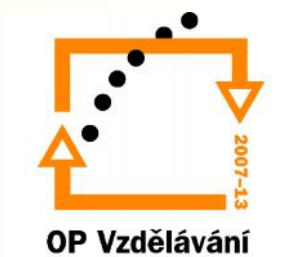

#### Efekt stínu

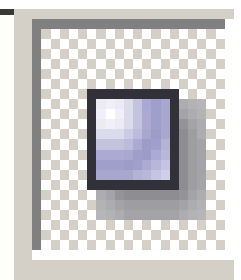

- Efekt stínu se vytváří pomocí nástrojů *Interaktivní stín*.
- Lze jej aplikovat i na text.

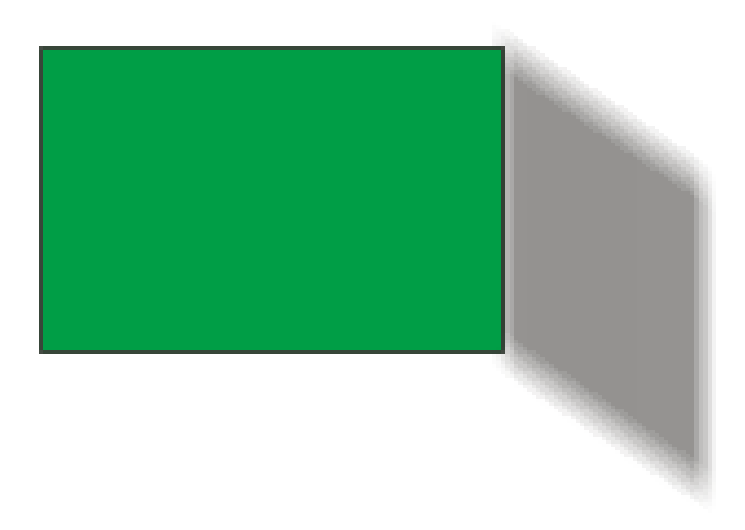

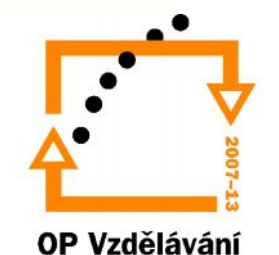

### Efekt průhlednosti

• Efekt průhlednosti se vytváří pomocí nástroje Interaktivní průhlednost.

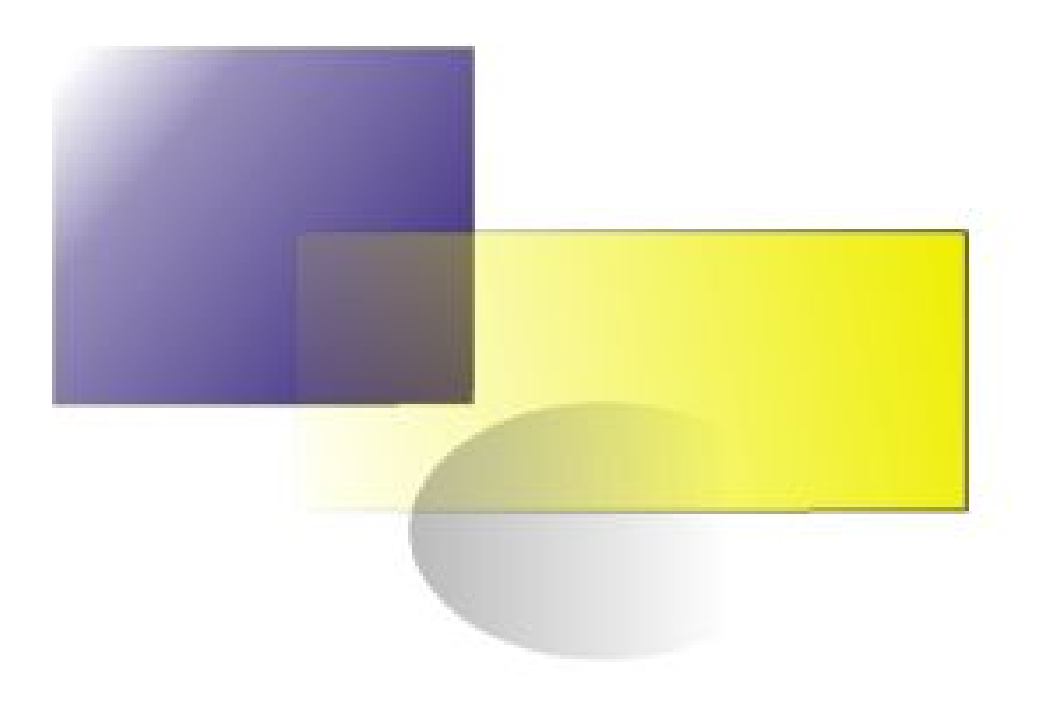

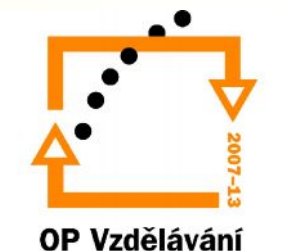